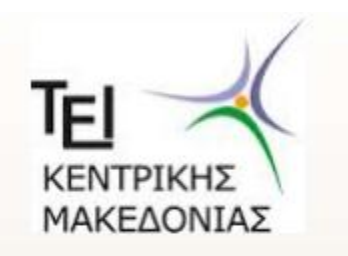

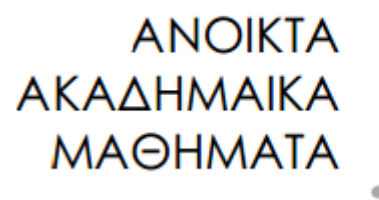

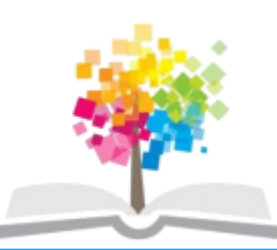

## ΤΕΧΝΟΛΟΓΙΑ ΛΟΓΙΣΜΙΚΟΥ Ι

κ. ΠΕΤΑΛΙΔΗΣ

### *ΤΜΗΜΑ* **ΜΗΧΑΝΙΚΩΝ ΠΛΗΡΟΦΟΡΙΚΗΣ ΤΕ**

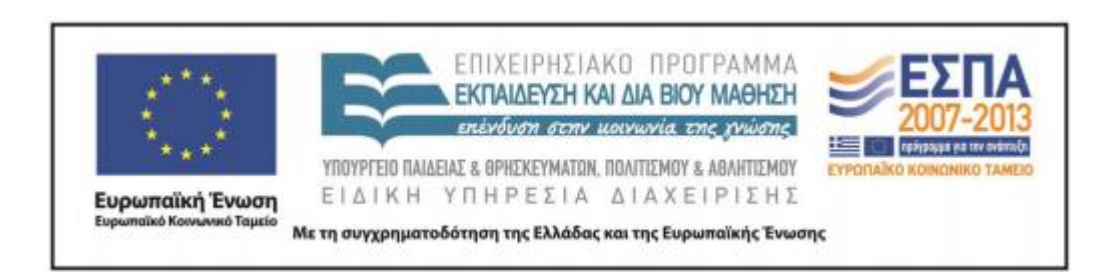

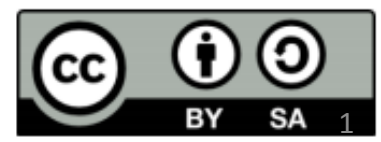

# **Άδειες Χρήσης**

- Το παρόν εκπαιδευτικό υλικό υπόκειται σε άδειες χρήσης Creative Commons.
- Για εκπαιδευτικό υλικό, όπως εικόνες, που υπόκειται σε άλλου τύπου άδειας χρήσης, η άδεια χρήσης αναφέρεται ρητώς.

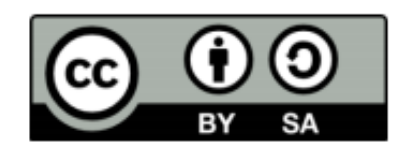

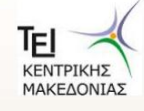

# **Χρηματοδότηση**

- Το παρόν εκπαιδευτικό υλικό έχει αναπτυχθεί στα πλαίσια του εκπαιδευτικού έργου του διδάσκοντα.
- Το έργο «Ανοικτά Ακαδημαϊκά Μαθήματα στο ΤΕΙ Κεντρικής Μακεδονίας» έχει χρηματοδοτήσει μόνο τη αναδιαμόρφωση του εκπαιδευτικού υλικού.
- Το έργο υλοποιείται στο πλαίσιο του Επιχειρησιακού Προγράμματος «Εκπαίδευση και Δια Βίου Μάθηση» και συγχρηματοδοτείται από την Ευρωπαϊκή Ένωση (Ευρωπαϊκό Κοινωνικό Ταμείο) και από εθνικούς πόρους.

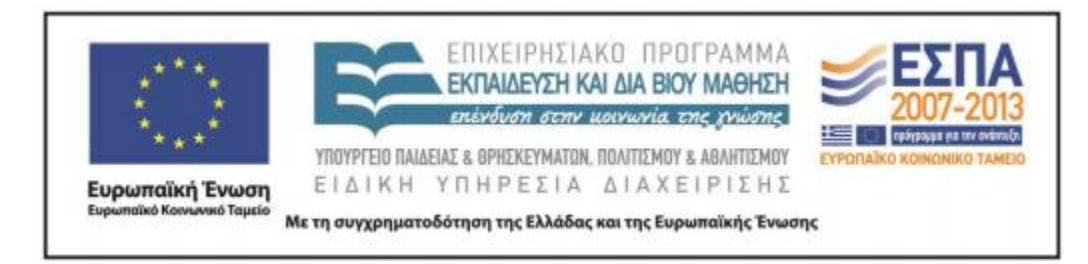

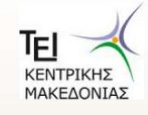

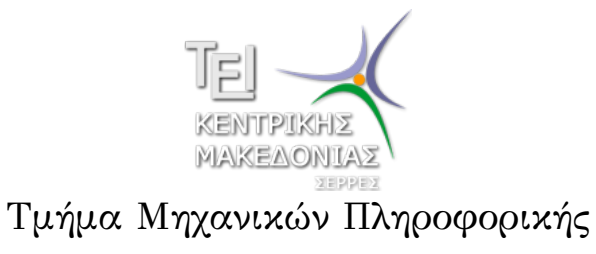

Αριθμητικές Μέθοδοι σε Προγραμματιστικό Περιβάλλον (Εργαστήριο 3)

> Δρ. Δημήτρης Βαρσάμης Επίκουρος Καθηγητής

#### Αριθμητικές Μέθοδοι σε Προγραμματιστικό Περιβάλλον

Σκοπός του εργαστηρίου είναι η γνωριμία του φοιτητή με την δημιουργία γραφικών παραστάσεων και την χρήση βασικών δομών στο περιβάλλον του Matlab. Ειδικότερα, ο φοιτητής θα ασχοληθεί με τα παρακάτω αντικείμενα.

<sup>1</sup> Γραφικές Παραστάσεις

- Γραφική Παράσταση Συνάρτησης
- Γραφική Παράσταση Σημείων
- <sup>2</sup> Βασικές δομές
	- Παράδειγμα (for)
	- Παράδειγμα (while)

#### Γραφική Παράσταση Συνάρτησης

- Για τη δημιουργία γραφικής παράστασης μιας συνάρτησης χρησιμοποιούμε την εντολή plot(x,y,'parameters')
- Πρώτα ορίζουμε τα διανύσματα x και y.
	- ▶ x είναι το διάνυσμα των τετμημένων των σημείων της συνάρτησης.
	- ▶ y είναι το διάνυσμα των τεταγμένων των σημείων της συνάρτησης.
- Το όρισμα 'parameters' είναι προαιρετικό με το οποίο καθορίζουμε το χρώμα, το σχήμα των σημείων και το είδος της γραμμής<sup>1</sup>.

#### Γραφική Παράσταση Συνάρτησης

- Έπειτα, μπορούμε να προσθέσουμε και κάποιες άλλες εντολές για την καλύτερη παρουσίαση της γραφικής παράστασης.
	- ▶ title('some text') Εισαγωγή τίτλου στο figure
	- ▶ xlabel('some text') Ετικέτα στον οριζόντιο
	-
	- άξονα ▶ ylabel('some text') Ετικέτα στον κατακόρυφο
	- άξονα

#### Γραφική Παράσταση Συνάρτησης - Παράδειγμα

Να γίνει η γραφική παράσταση της συνάρτησης *f*(*x*) = *e <sup>x</sup>* + 5*x −* 13 στο διάστημα [*−*5*,* 5]. Σε Matlab θα έχουμε

- ορίζουμε την συνάρτηση *f*(*x*) f=inline('exp(x)+5\*x-13')
- δημιουργούμε τα διανύσματα x και y x=-5:0.01:5;  $y=f(x);$
- καλούμε την συνάρτηση plot με τα κατάλληλα ορίσματα plot(x,y)
- εναλλακτικά μπορούμε να κάνουμε και το εξής plot(x,f(x))

#### Γραφική Παράσταση Συνάρτησης - Παράδειγμα

- Στον Editor γράφουμε
- 1  $f=$ inline('exp(x)+5\*x-13');
- $\begin{array}{c|c} 2 & x=-5:0.01:5; \\ 3 & \text{plot}(x, f(x)) \end{array}$
- $plot(x, f(x))$

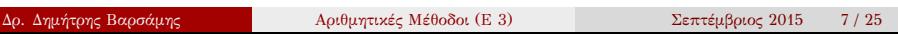

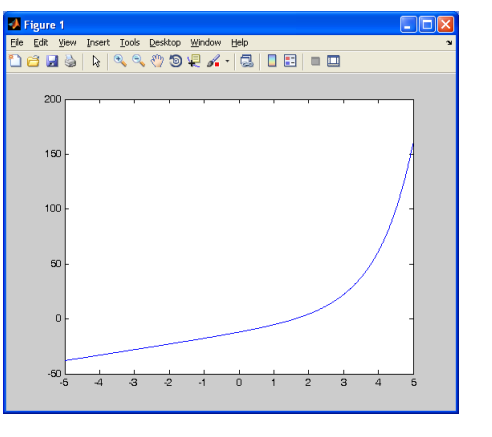

το εκτελούμε και μας επιστρέφει το παρακάτω figure

#### Γραφική Παράσταση Συνάρτησης - Παράδειγμα

#### Γραφική Παράσταση Συνάρτησης - Παράδειγμα

Στις γραφικές παραστάσεις των συναρτήσεων χρειάζεται να αποτυπωθεί και ο άξονας *x ′x*

- στην συνάρτηση plot(x,f(x)) προσθέτουμε το ζεύγος διανυσμάτων που αναπαριστά τον *x ′x* x, zeros(1,length(x))
- Στον Editor γράφουμε

```
1 f=inline('exp(x)+5*x-13');
2 | x=-5:0.01:5;
```

```
3 \text{ plot}(x, f(x), x, \text{zeros}(1, \text{length}(x)));
```
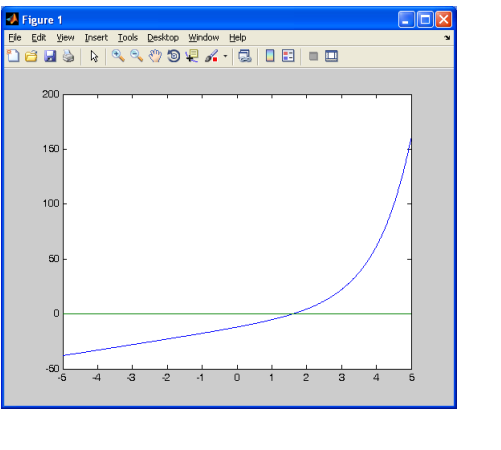

το εκτελούμε και μας επιστρέφει το παρακάτω figure

- Παράδειγμα
- Γραφική Παράσταση Συνάρτησης -

#### Γραφική Παράσταση Συνάρτησης - Παράδειγμα

Επιπλέον, στο figure μπορούμε να προσθέσουμε πληροφορίες όπως φαίνεται παρακάτω

Στον Editor γράφουμε

```
1 f=inline('exp(x)+5*x-13');
2 | x=-5:0.01:5;3 \text{ plot}(x, f(x), x, \text{zeros}(1, \text{length}(x)));
4 | title('f(x) = e^x + 5x - 13');
5 |xlabel('x');
6 ylabel('y');
7 text(3,5,'exponential');
```
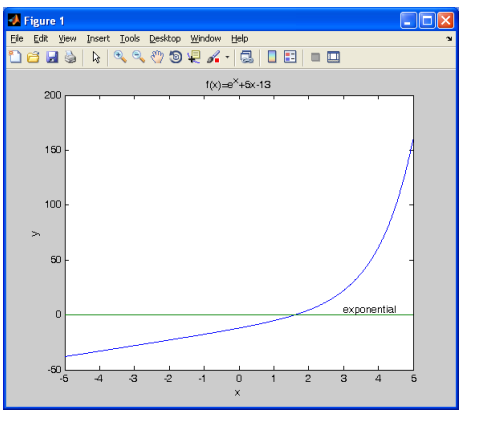

το εκτελούμε και μας επιστρέφει το παρακάτω figure

### Παράδειγμα

- 
- Γραφική Παράσταση Συνάρτησης -

#### Γραφική Παράσταση Σημείων

- Για τη δημιουργία γραφικής παράστασης ενός συνόλου διακριτών σημείων χρησιμοποιούμε την εντολή plot(x,y,'parameters')
- Πρώτα ορίζουμε τα διανύσματα x και y.
	- ▶ x είναι το διάνυσμα των τετμημένων των σημείων.
	- ▶ y είναι το διάνυσμα των τεταγμένων των σημείων.
- Στο όρισμα 'parameters' στο οποίο ορίζουμε το χρώμα, το σχήμα των σημείων και το είδος της γραμμής, πρέπει να ορίσουμε υποχρεωτικά το σχήμα των σημείων και να μην ορίσουμε το είδος της γραμμής.

#### Γραφική Παράσταση Σημείων - Παράδειγμα

Δίνεται ο παρακάτω πίνακας τιμών

*X* 2 3 4 5 6 *Y −*1 3 5 2 7

Να γίνει η γραφική παράσταση των παραπάνω σημείων.

Στον Editor γράφουμε

```
1 \mid x=[2 \; 3 \; 4 \; 5 \; 6];2 |y=[-1 3 5 2 7];3 plot(x, y, 'ro');
```
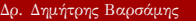

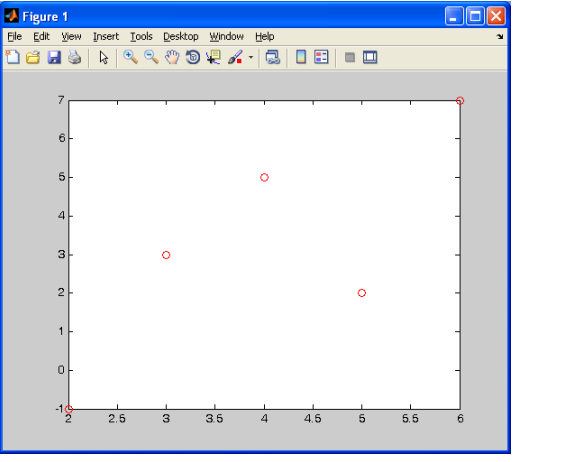

το εκτελούμε και μας επιστρέφει το παρακάτω figure

Γραφική Παράσταση Σημείων - Παράδειγμα

#### Βασικές δομές

- Δομές Ελέγχου
	- ▶ if
	- ▶ switch
- Δομές Επανάληψης
	- ▶ for
	- ▶ while
- Πρόσθετες εντολές
	- ▶ break

Να βρεθούν οι 10 πρώτες τιμές της ακολουθίας (αναδρομικός τύπος) που δίνεται από τον τύπο

$$
a_n=3\cdot a_{n-1}+8
$$

με αρχική τιμή  $a_1 = 1$ .

Στον Editor γράφουμε

```
1 clear
2 clc
3 |a(1)=1;4 for i=2:10
5 a(i)=3 * a(i-1)+8;6 end
7 | disp(a')
```
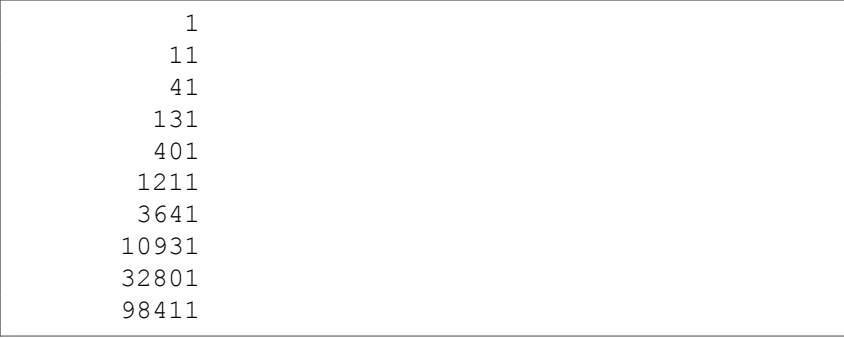

#### Εκτελούμε και στο Command Window έχουμε

Μπορούμε στο αποτέλεσμα να προσθέσουμε τον αριθμό των βημάτων. Στον Editor γράφουμε

```
1 clear
2 clc
3 |a(1)=1;4 for i=2:10
5 \mid a(i)=3*a(i-1)+8;
\begin{array}{c|c} 6 & \text{end} \\ \hline 7 & \text{k=1} \end{array}k=1:length(a);8 \vert out=[k', a(k)']
```
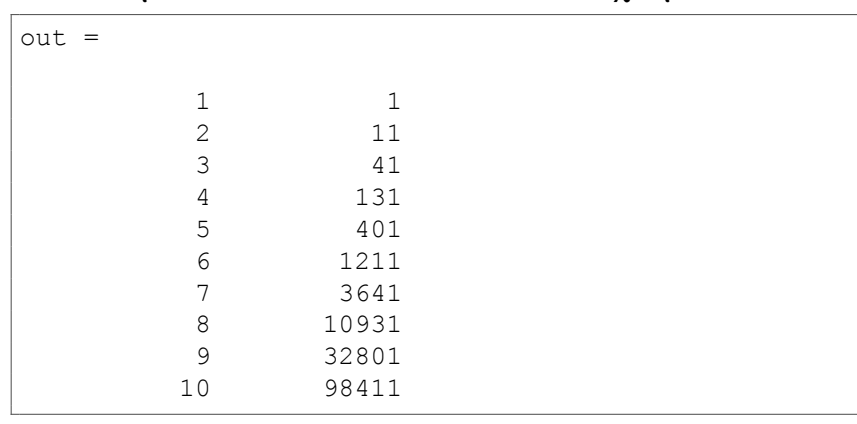

Εκτελούμε και στο Command Window έχουμε

#### Βασικές δομές - Παράδειγμα (while)

Να βρεθούν οι τιμές της ακολουθίας (αναδρομικός τύπος) *a<sup>n</sup>* για τις οποίες να ισχύει η σχέση

*|an| <* 10000

Οι τιμές της ακολουθίας *a<sup>n</sup>* δίνονται από τον τύπο

$$
a_n=3\cdot a_{n-1}+8
$$

με αρχική τιμή  $a_1 = 1$ .

#### Βασικές δομές - Παράδειγμα (while)

Στον Editor γράφουμε

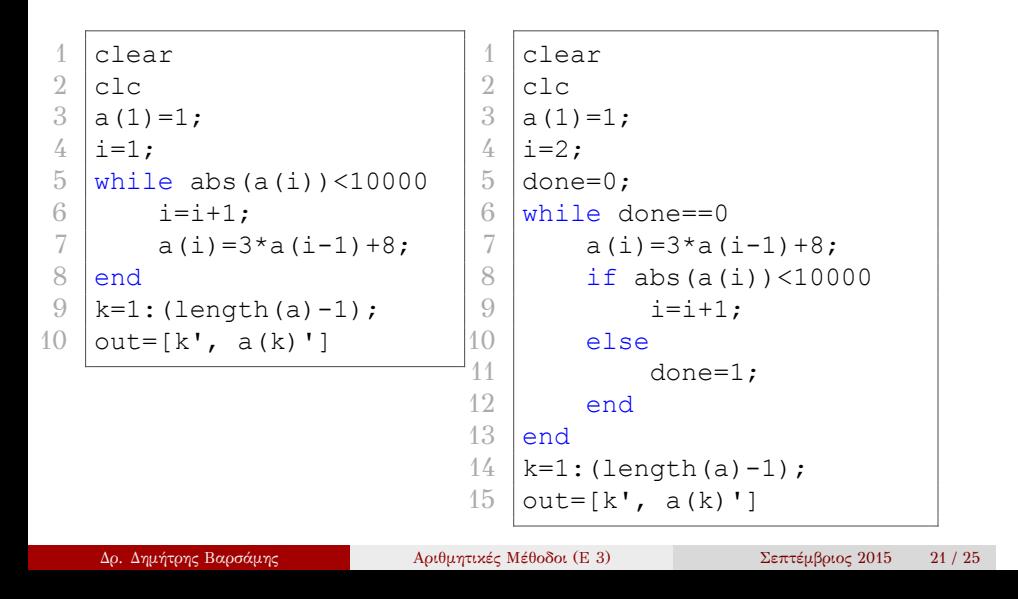

#### Βασικές δομές - Παράδειγμα (while)

#### Εκτελούμε και στο Command Window έχουμε

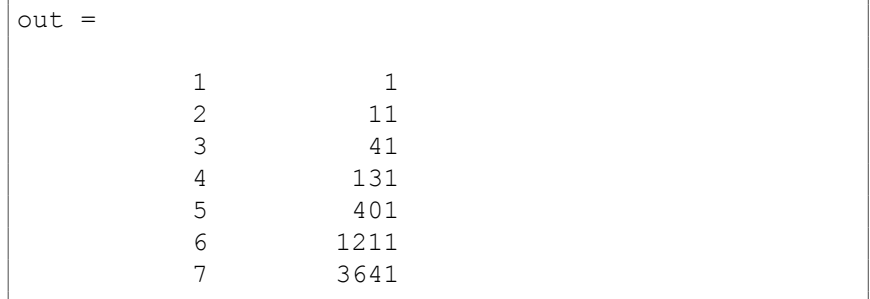

#### Βασικές δομές - Παράδειγμα 2 (while)

Να βρεθούν οι τιμές της ακολουθίας (αναδρομικός τύπος) *a<sup>n</sup>* για τις οποίες να ισχύει η σχέση

$$
|a_n-a_{n-1}|<10^6
$$

Οι τιμές της ακολουθίας *a<sup>n</sup>* δίνονται από τον τύπο

$$
a_n=3\cdot a_{n-1}+8
$$

με αρχική τιμή  $a_1 = 1$ .

#### Βασικές δομές - Παράδειγμα 2 (while)

Στον Editor γράφουμε

```
\frac{1}{2} clear
 \begin{array}{c|c} 2 & \text{clc} \\ 3 & \text{a} \ (1) \end{array}|a(1)=1;4 \mid i=2;5 done=0;
 6 while done==0<br>7 a(i)=3*a(i)\begin{array}{c|c} 7 & a(i)=3*a(i-1)+8; \ \hline 8 & if abs(a(i)-a(i-1)) \end{array}if abs(a(i)-a(i-1))<10^6
 9 i=i+1;10 else
11 done=1;
\begin{array}{c|c} 12 & \text{end} \\ 13 & \text{end}\begin{array}{c|c} 13 & \text{end} \\ 14 & \text{k=1} \end{array}14 k=1: (length(a)-1);<br>15 out=[k', a(k)']
      \vert out=[k', a(k)']
```
### Βασικές δομές - Παράδειγμα 2 (while)

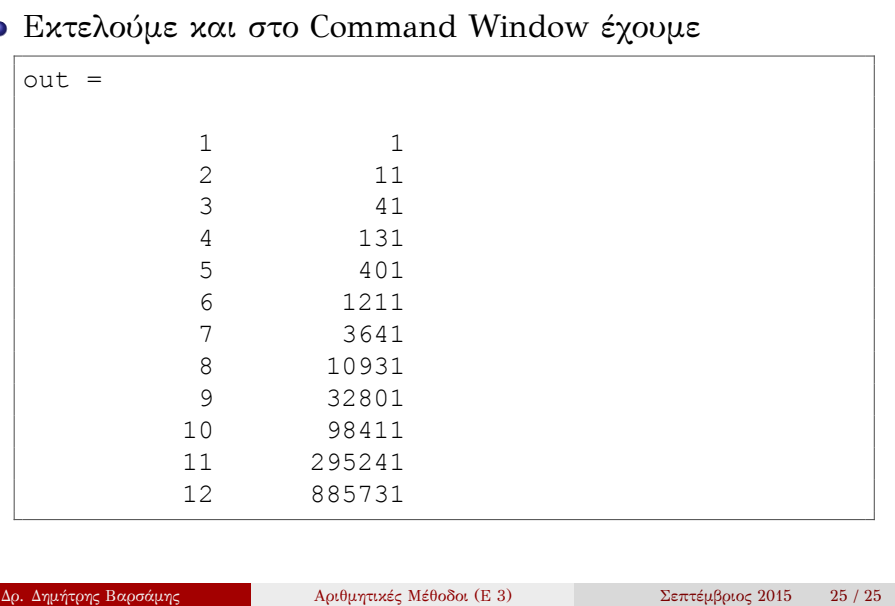

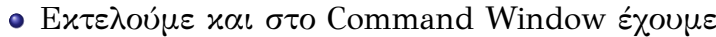